# TECHNICAL MANUAL Of

Intel GM45 Express Chipset

&

ICH9M Chipset

**Based** 

Mini-ITX M/B for Penyn Processor

NO.G03-NF3-F Rev 1.0

Release date: Feb., 2009

#### **Trademark:**

\* Specifications and Information contained in this documentation are furnished for information use only, and are subject to change at any time without notice, and should not be construed as a commitment by manufacturer.

# **Environmental Protection Announcement**

Do not dispose this electronic device into the trash while discarding. To minimize pollution and ensure environment protection of mother earth, please recycle.

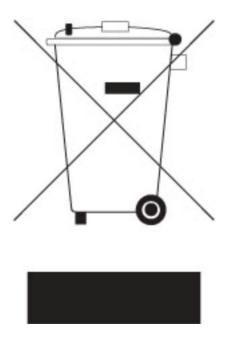

# **TABLE OF CONTENT**

| CHECKLIST                       | iii                                                                                                    |
|---------------------------------|----------------------------------------------------------------------------------------------------|
|                                 |                                                                                                    |
|                                 |                                                                                                    |
|                                 |                                                                                                    |
| LAYOUT DIAGRAM & JUMPER SETTING | 3                                                                                                    |
|                                 |                                                                                                    |
|                                 |                                                                                                    |
|                                 |                                                                                                    |
|                                 |                                                                                                    |
| 2-2-2 HEADERS                   | 11                                                                                                    |
| TER 3                           |                                                                                                    |
| ENTERING SETUP                  | 19                                                                                                    |
| GETTING HELP                    | 19                                                                                                    |
| THE MAIN MENU                   | 19                                                                                                    |
| ADVANCED BIOS FEATURES          | 22                                                                                                    |
| 1 CPU FEATURE                   | 25                                                                                                    |
| INTERGRATED PERIPHERALS         | 25                                                                                                    |
| I INTEL DTS FEATURE             | 26                                                                                                    |
| PC HEALTH STATUS                | 28                                                                                                    |
| ADVANCED CHIPSET FEATURES       | 29                                                                                                    |
|                                 |                                                                                                    |
| PnP/PCI CONFIGURATION           |                                                                                                    |
|                                 | 2-2-2 HEADERS TER 3 ENTERING SETUP. GETTING HELP THE MAIN MENU. ADVANCED BIOS FEATURES 1 CPU FEATURE. INTERGRATED PERIPHERALS 1 INTEL DTS FEATURE. PC HEALTH STATUS. ADVANCED CHIPSET FEATURES. POWER MANAGEMENT SETTING. |

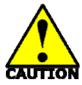

# Safety Environmental Instruction

- Avoid the dusty, humidity and temperature extremes. Do not place the product in any area where it may become wet.
- 0 to 60 centigrade is the suitable temperature. (The figure comes from the request of the main chipset)
- Generally speaking, dramatic changes in temperature may lead to contact malfunction and crackles due to constant thermal expansion and contraction from the welding spots' that connect components and PCB. Computer should go through an adaptive phase before it boots when it is moved from a cold environment to a warmer one to avoid condensation phenomenon. These water drops attached on PCB or the surface of the components can bring about phenomena as minor as computer instability resulted from corrosion and oxidation from components and PCB or as major as short circuit that can burn the components. Suggest starting the computer until the temperature goes up.
- The increasing temperature of the capacitor may decrease the life of computer. Using the close case may decrease the life of other device because the higher temperature in the inner of the case.
- Attention to the heat sink when you over-clocking. The higher temperature may decrease the life of the device and burned the capacitor.

#### **USER'S NOTICE**

COPYRIGHT OF THIS MANUAL BELONGS TO THE MANUFACTURER. NO PART OF THIS MANUAL, INCLUDING THE PRODUCTS AND SOFTWARE DESCRIBED IN IT MAY BE REPRODUCED, TRANSMITTED OR TRANSLATED INTO ANY LANGUAGE IN ANY FORM OR BY ANY MEANS WITHOUT WRITTEN PERMISSION OF THE MANUFACTURER.

THIS MANUAL CONTAINS ALL INFORMATION REQUIRED TO USE INTEL GM45 CHIPSET MOTHER-BOARD SERIES AND WE DO ASSURE THIS MANUAL MEETS USER'S REQUIREMENT BUT WILL CHANGE, CORRECT ANY TIME WITHOUT NOTICE. MANUFACTURER PROVIDES THIS MANUAL "AS IS" WITHOUT WARRANTY OF ANY KIND, AND WILL NOT BE LIABLE FOR ANY INDIRECT, SPECIAL, INCIDENTIAL OR CONSEQUENTIAL DAMAGES (INCLUDING DAMANGES FOR LOSS OF PROFIT, LOSS OF BUSINESS, LOSS OF USE OF DATA, INTERRUPTION OF BUSINESS AND THE LIKE).

PRODUCTS AND CORPORATE NAMES APPEARING IN THIS MANUAL MAY OR MAY NOT BE REGISTERED TRADEMARKS OR COPYRIGHTS OF THEIR RESPECTIVE COMPANIES, AND THEY ARE USED ONLY FOR IDENTIFICATION OR EXPLANATION AND TO THE OWNER'S BENEFIT, WITHOUT INTENT TO INFRINGE.

#### **Manual Revision Information**

| Reversion | Revision History | Date           |
|-----------|------------------|----------------|
| 1.0       | First Edition    | February, 2009 |

#### **Item Checklist**

- ✓ Motherboard
- ✓ Cable(s)
- ☑ CD for motherboard utilities
- Motherboard User's Manual
- ✓ Back panel

# **Chapter 1**

#### Introduction of the Motherboard

### 1-1 Feature of motherboard

- Intel GM45+ICH9M chipset.
- Penyn CPU, with low power consumption never denies high performance.
- Support FSB 1066MHz
- Support two DDRII SODIMM 800/667MHz up to 4 GB.
- Onboard two REALTEK RTL 8111C Gigabit Ethernet LAN.
- Integrated ALC888 6-channel HD audio CODEC.
- Support USB2.0 data transport demands.
- Support RS422/485 and watchdog.
- Support GPIO function.

# 1-2 Specification

| Spec            | Description                                                                                                    |  |
|-----------------|----------------------------------------------------------------------------------------------------|--|
| Design          | * Mini ITX form factor 8 layers PCB size: 17.0x17.0cm                                                                                                    |  |
| Chipset         | * Intel GM45+ICH9M Chipset                                                                                                    |  |
| CPU             | * Penyn CPU                                                                                                    |  |
| Memory Socket   | <ul> <li>* 200-pin DDRII SO-DIMM socket x2</li> <li>* Support DDRII SODIMM 800/667 MHz system Modules DDRII SODIMM memory</li> <li>* Expandable to 4GB.</li> </ul>                                                                                                    |  |
| Expansion Slots | <ul><li>* 32-bit PCI slot x 1pcs</li><li>* Mini PCI-E x1pcs</li></ul>                                                                                                    |  |
| Integrate IDE   | * One PCI IDE controller that supports PCI Bus Mastering, ATA PIO/DMA and the ULTRA DMA 100/66 functions that deliver the data transfer rate up to 100 MB/s.                                                                                                    |  |
| LAN             | <ul> <li>* Integrated two Realtek RTL8111C PCI-E Gigabit LAN.</li> <li>* Support Fast Ethernet LAN function of providing<br/>10Mb/100Mb/1000Mb Ethernet data transfer rate</li> </ul>                                                                                      |  |
| Audio           | ALC888 6 channel Audio Codec integrated Audio driver and utility included                                                                                                    |  |
| BIOS            | * Award 8MB Flash DIP ROM                                                                                                    |  |
| Multi I/O       | <ul> <li>* Hard disk drive connector x1</li> <li>* SATAII x4</li> <li>* USB2.0 port x 4 and headers x6</li> <li>* RJ45 LAN connector x2</li> <li>* Audio connector x1 (Line-in, Line-out, MIC, SPDIF_OUT)</li> <li>* COM connector x 2</li> <li>* COM Header x2</li> </ul> |  |

- \* LVDS Connector x1
- \* VGA Connector x1
- \* DVI-D Connector x1
- \* TV OUT x1
- \* HDMI Connector x1

# 1-3 Layout Diagram & Jumper Setting

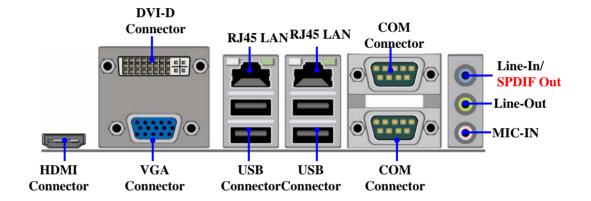

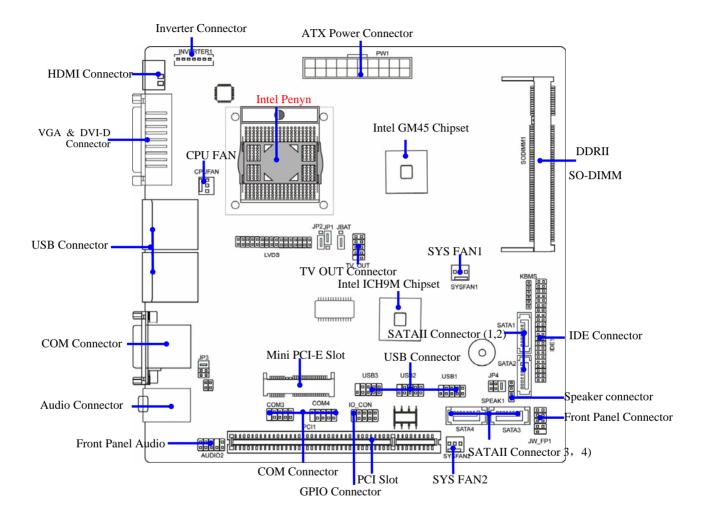

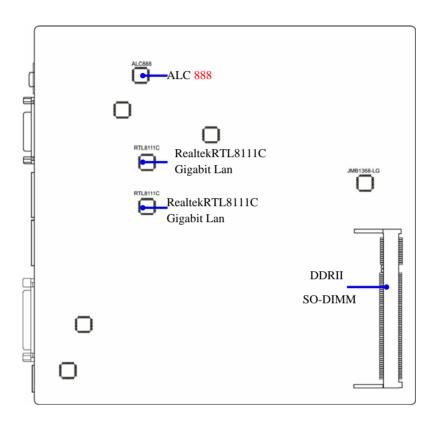

# Jumper

| Jumper | Name                            | Description | Page |
|--------|---------------------------------|-------------|------|
| JP1    | Panel backlight selecting       | 3-pin Block | P.8  |
| JBAT   | CMOS RAM Clear Function Setting | 3-pin Block | P.8  |
| JP2    | Panel VDD Select                | 3-pin Block | P.9  |
| JP3    | RS232/422/485 Function Select   | 6-pin Block | P.9  |
| JP4    | Powered RS232 Select            | 6-pin Block | P.10 |

# Connectors

| Connector       | Name                                  | Description        | Page |
|-----------------|---------------------------------------|--------------------|------|
| USB             | USB Port Connector                    | 4-pin Connector    | P.10 |
| UL2             | RJ45 LAN Connector                    | RJ-45 Connector    | P.10 |
| VGA             | Video Graphic Attach Connector        | D-sub15-pin Female | P.10 |
| AUDIO1          | Line-Out /MIC/Line-In Audio Connector | 3 Phone Jack       | P.10 |
| COM1,2          | Serial Port COM1 Connector            | 9-pin Connector    | P.10 |
| DVI-D Connector | DVI port connector                    | 24-pin Connector   | P.10 |
| HDMI Connector  | HDMI port connector                   | 19-pin Connector   | P.10 |

# Headers

| Header                   | Name                              | Description      | Page |
|--------------------------|-----------------------------------|------------------|------|
| CPUFAN,SYSFAN1/2         | FAN Speed Headers                 | 3-pin Block      | P.15 |
| AUDIO1                   | Front panel audio Headers         | 9-pin block      | P.11 |
| TV Out1                  | TV Out Header                     | 9-pin block      | P.14 |
| PWR LED                  | Power LED                         | 4-pin Block      | P.15 |
| LVDS                     | LVDS Connector                    | 32-pin Block     | P.12 |
| Inverter                 | LVDS Inverter Connector           | 7-pin Block      | P.13 |
| COM3,4                   | Serial Port COM3/4 Connector      | 9-pin Connector  | P.16 |
| JW_FP                    | Front Panel Header                | 9-pin Block      | P.15 |
| (PWR LED/ HD LED/ /Power | (PWR LED/ HD LED/ /Power Button   |                  |      |
| Button /Reset)           | /Reset)                           |                  |      |
| SATA1~4                  | Serial ATAII IDE Connector        | 7-pin Connector  | P.11 |
| GPIO                     | GPIO header                       | 10-pin Connector | P.16 |
| KBMS Header              | PS/2 Keyboard and mouse connector | 6-pin Connector  | P.17 |

# **Chapter 2**

# 2-1 Jumper Setting

(1) Clear CMOS (3-pin): JBAT

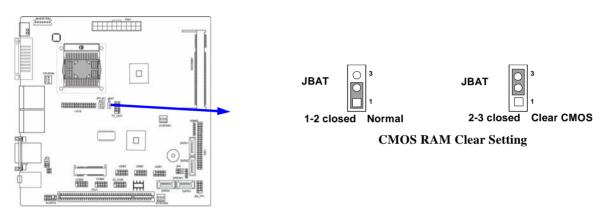

(2) JP1: Panel backlights select (3-pin)

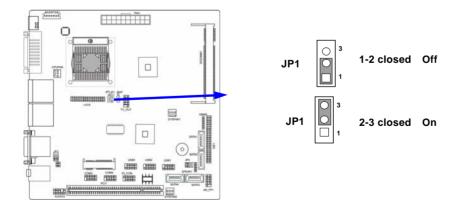

### (3) JP2: Panel VDD Select (3-pin)

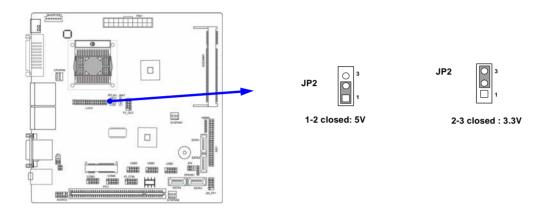

#### (4) JP3: Power RS232/422/485 Function Select

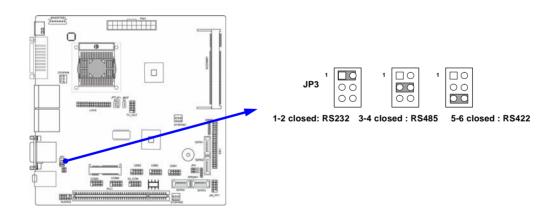

#### (5) JP4: Powered RS232 Select:

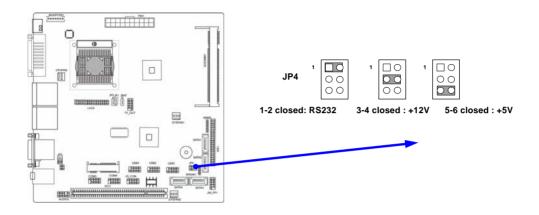

### 2-2 Connectors and Headers

### 2-2-1 Connectors

(1) Audio Connector: (Line-IN/ Line-Out/ MIC-In)

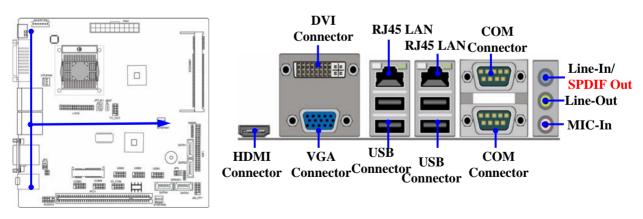

#### (2) Serial-ATA Port connector: SATA1/SATA2/ SATA3/SATA4

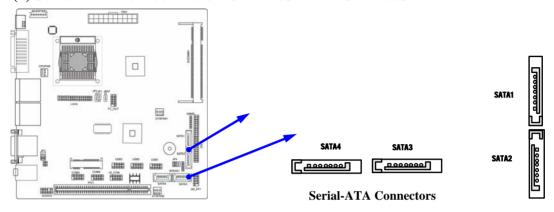

# 2-2-2 Headers

### (1) Front panel audio (9-pin): AUDIO1

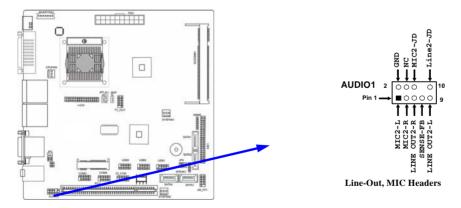

# (2) LVDS Headers: LVDS

| Pin NO. | Pin Define    | Pin NO. | Pin Define   |
|---------|---------------|---------|--------------|
| Pin 1   | NC            | Pin 2   | NC           |
| Pin 3   | LVDS_CLKBN    | Pin 4   | LVDS_CLKBP   |
| Pin 5   | LVDSA_DATAN2  | Pin 6   | LVDSA_DATAP2 |
| Pin 7   | LVDSA_DATAN1  | Pin 8   | LVDSA_DATAP1 |
| Pin 9   | LVDSA_DATAN0  | Pin 10  | LVDSA_DATAP0 |
| Pin 11  | LVDS_DDC_DATA | Pin 12  | LVDS_DDC_CLK |
| Pin 13  | GND           | Pin 14  | GND          |
| Pin 15  | GND           | Pin 16  | GND          |
| Pin 17  | NC            | Pin 18  | NC           |
| Pin 19  | LVDS_CLKAP    | Pin 20  | LVDS_CLKAN   |
| Pin 21  | LVDSB_DATAP2  | Pin 22  | LVDSB_DATAN2 |
| Pin 23  | LVDSB_DATAP1  | Pin 24  | LVDSB_DATAN1 |
| Pin 25  | LVDSB_DATAP0  | Pin 26  | LVDSB_DATAN0 |
| Pin 27  | PVDD          | Pin 28  | PVDD         |
| Pin 29  | PVDD          | Pin 30  | PVDD         |
| Pin 31  | GND           | Pin 32  | GND          |

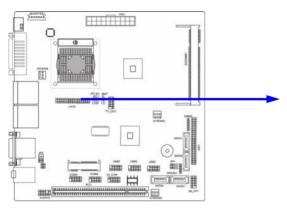

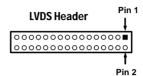

### (3) Pin-headers of LVDS Inverter:

Pin 1 and pin2: VCC of inverter Pin3 • pin4 and pin6: GND

Pin5: BacklightPin7: Brightness

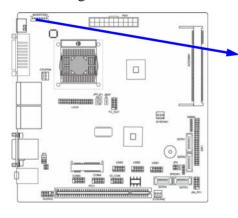

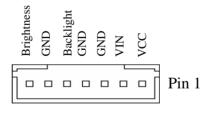

### (4) TV-OUT Header:

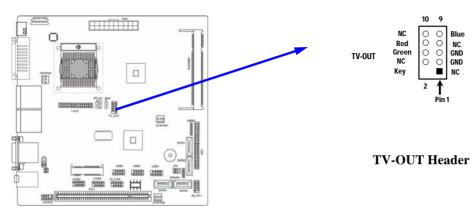

# (6) RS422/485 Header:

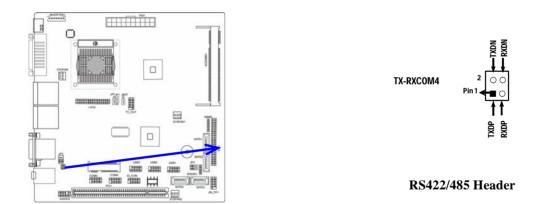

# (7) JW-FP (9-pin)

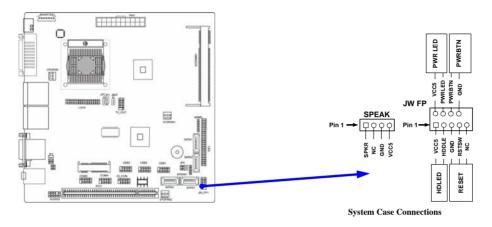

### (8) FAN Speed Headers (3-pin): CPUFAN, SFAN1/SFAN2

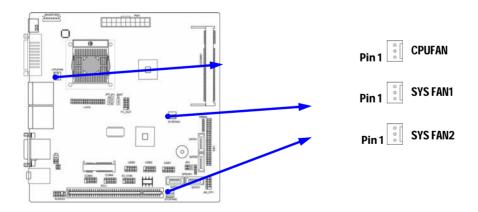

# (9) COM Header (9-pin):

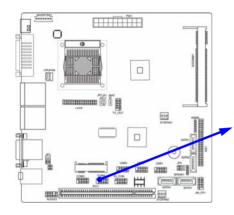

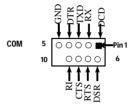

**COM Header** 

### (10) GPIO Header (9-pin):

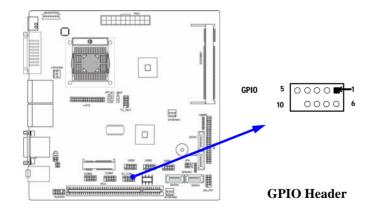

| PIN | Define  | PIN | Define  |
|-----|---------|-----|---------|
| 1   | GPIO_20 | 6   | GPIO_26 |
| 2   | GPIO_24 | 7   | GPIO_23 |
| 3   | GPIO_21 | 8   | GPIO_27 |
| 4   | GPIO_25 | 9   | GND     |
| 5   | GPIO_22 | 10  | VCC     |

### (11) **KBMS Header:**

The header is for PS/2 keyboard and PS/2 Mouse input devices.

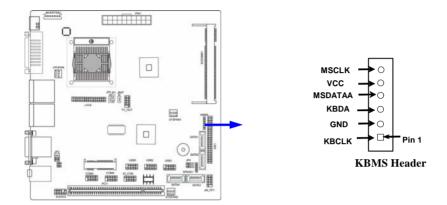

# **Chapter 3**

# **Introducing BIOS**

**Attention:** The BIOS options shown in this manual is for reference use only. We reserve the right to update the BIOS version without advance notice.

The BIOS is a program located on a Flash Memory on the motherboard. This program is a bridge between motherboard and operating system. When you start the computer, the BIOS program will gain control. The BIOS first operates an auto-diagnostic test called POST (power on self test) for all the necessary hardware, it detects the entire hardware device and configures the parameters of the hardware synchronization. Only when these tasks are completed done it gives up control of the computer to operating system (OS). Since the BIOS is the only channel for hardware and software to communicate, it is the key factor for system stability, and in ensuring that your system performance as its best.

In the BIOS Setup main menu of Figure 3-1, you can see several options. We will explain these options step by step in the following pages of this chapter, but let us first see a short description of the function keys you may use here:

- Press <Esc> to quit the BIOS Setup.
- Press  $\uparrow \downarrow \leftarrow \rightarrow$  (up, down, left, right) to choose, in the main menu, the option you want to confirm or to modify.
- Press <F10> when you have completed the setup of BIOS parameters to save these parameters and to exit the BIOS Setup menu.
- Press Page Up/Page Down or +/- keys when you want to modify the BIOS parameters for the active option.

# 3-1 Entering Setup

Power on the computer and by pressing <Del> immediately allows you to enter Setup.

If the message disappears before your respond and you still wish to enter Setup, restart the system to try again by turning it OFF then ON or pressing the "RESET" button on the system case. You may also restart by simultaneously pressing <Ctrl>, <Alt> and <Delete> keys. If you do not press the keys at the correct time and the system does not boot, an error message will be displayed and you will again be asked to

Press <F1> to continue, or <Del> to enter Setup

# 3-2 Getting Help

#### Main Menu

The on-line description of the highlighted setup function is displayed at the bottom of the screen.

### Status Page Setup Menu/Option Page Setup Menu

Press F1 to pop up a small help window that describes the appropriate keys to use and the possible selections for the highlighted item. To exit the Help Window, press <Esc>.

### 3-3 The Main Menu

Once you enter Award® BIOS CMOS Setup Utility, the Main Menu (Figure 3-1) will appear on the screen. The Main Menu allows you to select from fourteen setup functions and two exit choices. Use arrow keys to select among the items and press <Enter> to accept or enter the sub-menu.

Phoenix - AwardBIOS CMOS Setup Utility

| Standard CMOS Features       | Load Fail-safe Defaults                                 |
|------------------------------|---------------------------------------------------------|
| Advanced BIOS Features       | Load Optimized Defaults                                 |
| Advanced Chipset Features    | Set Supervisor Password                                 |
| Integrated Peripherals       | Set User Password                                       |
| Power Management Setup       | Save & Exit Setup                                       |
| PnP/PCI Configurations       | Exit Without Saving                                     |
| PC Health Status             |                                                         |
| Esc : Quit F9 : Menu in BIOS | $\uparrow\downarrow\rightarrow\leftarrow$ : Select Item |
| F10 : Save & Exit Setup      |                                                         |

Figure 3-1

#### **Standard CMOS Features**

Use this Menu for basic system configurations.

#### **Advanced BIOS Features**

Use this menu to set the Advanced Features available on your system.

#### **Advanced Chipset Features**

Use this menu to change the values in the chipset registers and optimize your system's performance.

#### **Integrated Peripherals**

Use this menu to specify your settings for integrated peripherals.

### **Power Management Setup**

Use this menu to specify your settings for power management.

#### **Miscellaneous Control**

Use this menu to specify your settings for Miscellaneous Control.

#### **PC Health Status**

This entry shows your PC health status.

#### **Power User Overclock Settings**

Use this menu to specify your settings (frequency, Voltage) for overclocking demand

#### **CPU Thermal Throttling Setting**

The selection is set for activating the active CPU Thermal Protection by flexible CPU loading adjustment in the arrangement of temperature you defined.

#### **Load Optimized Defaults**

Use this menu to load the BIOS default values these are setting for optimal performances system operations for performance use.

#### **Password Settings**

This entry for setting Supervisor password and User password

#### **Save & Exit Setup**

Save CMOS value changes to CMOS and exit setup.

#### **Exit Without Saving**

Abandon all CMOS value changes and exit setup.

# 3-4 Advanced BIOS Features

Phoenix - AwardBIOS CMOS Setup Utility
Advanced BIOS Features

| CPU Feature                | Press Enter              |                          |
|----------------------------|--------------------------|--------------------------|
| Hard Disk Boot Priority    | Press Enter              | Item Help                |
| Virus Warning              | Disabled                 |                          |
| CPU L3 Cache               | Enabled                  |                          |
| Quick power on self Test   | Enabled                  | Menu Level >             |
| First Boot Device          | HARD DISK                |                          |
| Second Boot Device         | CDROM                    |                          |
| Third Boot Device          | Disabled                 |                          |
| Boot other Device          | Enabled                  |                          |
| Boot Up NumLock Status     | On                       |                          |
| Typematic Rate Setting     | Disabled                 |                          |
| Typematic Rate (Chars/Sec) | 6                        |                          |
| Typematic Delay (Msec)     | 250                      |                          |
| Security Option            | Setup                    |                          |
| APIC Mode                  | Enabled                  |                          |
| MPS Version Control For OS | 1.4                      |                          |
| OS Select For DRAM > 64MB  | Non-OS2                  |                          |
| Report No FDD For WIN 95   | Yes                      |                          |
| Small Logo(EPA) Show       | Disabled                 |                          |
| Summary Screen Show        | Disabled                 |                          |
|                            |                          |                          |
| ↑↓→← Move Enter:Select     | +/-/PU/PD:Value F10:Save | ESC:Exit F1:General Help |
| F5:Previous Values         | F6:Optimized Defaults    | F7:Standard Defaults     |

#### **Hard Disk Boot Priority**

The selection is for you to choose the hard disk drives priorities to boot from.

#### **Virus Warning**

The selection Allow you to choose the VIRUS Warning feature for IDE Hard Disk boot sector protection. If this function is enabled and someone attempt to write data into this area, BIOS will show a warning message on screen and alarm beep.

**Disabled** (default) No warning message to appear when anything attempts to access the

boot sector or hard disk partition table.

**Enabled** Activates automatically when the system boots up causing a warning

message to appear when anything attempts to access the boot sector

of hard disk partition table.

#### **CPU Internal Cache**

The default value is Enabled.

**Enabled** (default) Enable cache **Disabled** Disable cache

Note: The internal cache is built in the processor.

#### **External Cache**

Choose Enabled or Disabled. This option enables the Level 2 cache memory.

#### **Ouick Power On Self-Test**

This category speeds up Power On Self Test (POST) after you power on the computer. If this is set to Enabled, BIOS will shorten or skip some check items during POST.

**Enabled** (default) Enable quick POST

**Disabled** Normal POST

#### First/Second/Third Boot Device

The BIOS attempts to load the operating system from the devices in the sequence selected in these items. The settings are Floppy, LS/ZIP, HDD-0/HDD-1/HDD-3, SCSI, CDROM, LAD and Disabled.

#### **Boot Up Floppy Seek**

During POST, BIOS will determine if the floppy disk drive installed is 40 or 80 tracks. 360K type is 40 tracks while 760K; 1.2M and 1.44M are all 80 tracks.

#### **Boot Up NumLock Status**

The default value is on.

**On** (default) Keypad is numeric keys.

**Off** Keypad is arrow keys.

#### **Typematic Rate Setting**

Keystrokes repeat at a rate determined by the keyboard controller. When enabled, the typematic rate and typematic delay can be selected. The settings are: Enabled/Disabled.

#### **Typematic Rate (Chars/Sec)**

Set the number of times a second to repeat a keystroke when you hold the key down. The settings are: 6, 8, 10, 12, 15, 20, 24, and 30.

#### **Typematic Delay (Msec)**

Sets the delay time after the key is held down before beginning to repeat the keystroke. The settings are 250, 500, 750, and 1000.

#### **Security Option**

This category allows you to limit access to the system and Setup, or just to Setup.

**System** The system will not boot and access to Setup will be denied if the

correct password is not entered at the prompt.

**Setup** (default) The system will boot, but access to Setup will be denied if the correct

password is not entered prompt.

#### **HDD S.M.A.R.T Capability**

This option allow you to enable the HDD S.M.A.R.T Capability (Self-Monitoring, Analysis and Reporting Technology) . You can choose from Enabled and Disabled.

#### MPS Version Control For OS 1.4

This option is only valid for multiprocessor motherboards as it specifies the version of the Multiprocessor Specification (MPS) that the motherboard will use.

#### OS Select For DRAM > 64MB

Allows  $OS2^{\circledR}$  to be used with >64MB or DRAM. Settings are Non-OS/2 (default) and OS2. Set to OS/2 if using more than 64MB and running  $OS/2^{\circledR}$ .

# 3-4-1 CPU Feture

Phoenix - AwardBIOS CMOS Setup Utility

CPU Features

| C1E Function           | Auto                     | Item Help                |
|------------------------|--------------------------|--------------------------|
| CPU C State Capability | Disabled                 |                          |
| Execute Disable Bit    | Enabled                  | Menu Level >             |
| Core Multi-Processing  | Enabled                  |                          |
| ↑↓→← Move Enter:Select | +/-/PU/PD:Value F10:Save | ESC:Exit F1:General Help |
| F5:Previous Values     | F6:Optimized Defaults    | F7:Standard Defaults     |

# 3-5 Intergrated peripherals

Phoenix - AwardBIOS CMOS Setup Utility
Intergrated peripheral

| SIO Device                | Press Enter |               |
|---------------------------|-------------|---------------|
| Onchip IDE Device         | Press Enter | Item Help     |
| Onboard Device            | Press Enter |               |
| Intel Dis Feature         | Press Enter |               |
| USB Device Setting        | Press Enter | Menu Level >> |
| RS422/485 Auto Flow Cntr1 | Disabled    |               |
| Power On By Mouse         | Disabled    |               |
| Power On By Keyboard      | Disabled    |               |
| Watch Dog set             | Disabled    |               |
| Watch Dog Timer           | 10          |               |
| PWRON After PWR-Fail      | Off         |               |

<sup>↑→←</sup> Move Enter:Select +/-/PU/PD:Value F10:Save ESC:Exit F1:General Help F5:Previous Values F6:Optimized Defaults F7:Standard Defaults

#### 3-5-1 Intel DTS Feature

Phoenix - AwardBIOS CMOS Setup Utility

Intel DTS Feature

| Intel DTS Function                                                       | Enabled                 | Item Help           |
|--------------------------------------------------------------------------|-------------------------|---------------------|
| DTS Active temperature                                                   | 55℃                     | Managara Tanana I   |
| Passive Cooling Trip Point                                               | 95℃                     | Menu Level >        |
| Passive TC1 Value                                                        | 2                       |                     |
| Passive TC2 Value                                                        | 0                       |                     |
| Passive TSP Value                                                        | 10                      |                     |
|                                                                          |                         |                     |
| ↑↓→← Move Enter:Select +/-/PU/PD:Value F10:Save ESC:Exit F1:General Help |                         |                     |
| F5:Previous Values                                                       | F6:Optimized Defaults I | 7:Standard Defaults |

#### **DTS Active Temperature:**

This value controls the temperature of the ACPI Active Trip Point- the point in which the os will turn the CPU on.

NOTE: If the DTS is enabled, only values below 97℃ are valid.

#### **Passive Cooling Trip Point:**

This value controls the temperature of the ACPI Active Trip Point- the point in which the os will begin throttling the CPU.

NOTE: If the DTS is enabled, only values below 97°c are valid.

#### **Passive TC1 value:**

This value sets the TC1 value for the ACPI passive cooling Formula.

#### **Passive TSP Value:**

This item sets the TSP value for the ACPI Passive cooling Formula. It represents in tenths of a second how often the os will read the temperature when Passive Cooling is Enabled.

#### **Critical Trip Point:**

This value controls the temperature of the ACPI critical Trip point—the point in which the OS will shut the system off.

NOTES: (1) 100°C is POP for all the Intel CPUS. (2) If value is >100°C and DTS is enabled, the Out-of- spec Bit will be used. (3) The value will be set to 127 after ACPI initialization.

#### **Watchdog Timer Select**

This item is used to activate the watchdog function. The optional settings are: Enabled; Disabled. When set it as Enabled user can choose configuration figures in sub items.

#### **Watchdog Timer Value**

This item is only activated when Watchdog Timer Select is set as Enabled and users can set a value from the range of  $0\sim255$ 

\*Note: User needs an additional Watchdog Programming Reference Code to make use of this BIOS function. Detailed procedures please download from our website if necessary.

### 3-6 PC Health Status

This section shows the Status of you CPU, Fan, and Warning for overall system status. This is only available if there is Hardware Monitor onboard.

Phoenix - AwardBIOS CMOS Setup Utility
PC Health Status

| CPU FAN Configuration                                                    | Press Enter             |                     |
|--------------------------------------------------------------------------|-------------------------|---------------------|
| SYS FAN1 Configuration                                                   | Press Enter             | Item Help           |
| SYS FAN2 Configuration                                                   | Press Enter             |                     |
| Shutdown Temperature                                                     | Disabled                | _                   |
| VCC 3.3                                                                  | 3.34V                   | Menu Level >        |
| VSB                                                                      | 3.36V                   |                     |
| Voltage Battery                                                          | 3.36V                   |                     |
| CPU Temp                                                                 | 42                      |                     |
| SYS Temp                                                                 | 47                      |                     |
| CPU Fan Speed                                                            | 6482RPM                 |                     |
| SYS1 Fan Speed                                                           | ORPM                    |                     |
| SYS2 Fan Speed                                                           | 0RPM                    |                     |
| ↑↓→← Move Enter:Select +/-/PU/PD:Value F10:Save ESC:Exit F1:General Help |                         |                     |
| F5:Previous Values                                                       | F6:Optimized Defaults E | 7:Standard Defaults |

#### **CPU FAN Configurations**

#### CPU Full-Speed Temp

This item allows you setting the FAN works in full speed when the temperature over the value which out set. If the temperature below the value but over the Idle Temperature, the FAN will works over 60% of full speed, and the higher temperature will gain higher FAN speed, after over the temperature which this item setting, the FAN works in full speed.

#### CPU Idle Temp

This item allows you setting the FAN works in 60% of full speed, when the temperature lower than the temperature which you setting.

# 3-7 Advanced Chipset Features

The Advanced Chipset Features Setup option is used to change the values of the chipset registers. These registers control most of the system options in the computer.

Phoenix - AwardBIOS CMOS Setup Utility
Advanced Chipset Features

|                                                                             |               | T            |  |
|-----------------------------------------------------------------------------|---------------|--------------|--|
| System BIOS Cacheable                                                       | Enabled       | М            |  |
| Memory Hole At 15M-16M                                                      | Disabled      |              |  |
| Vt-d                                                                        | Disabled      |              |  |
| VGA Setting                                                                 |               |              |  |
| On-chip Frame Buffer Size                                                   | 32Mb          | Menu Level > |  |
| DVMT Mode                                                                   | Enabled       |              |  |
| Total GFX Memory                                                            | 256MB         |              |  |
| PAVP Mode                                                                   | PAVP-List     |              |  |
| VGA Boot Device Setting                                                     |               |              |  |
| Boot Display                                                                | VBIOS Default |              |  |
| Panel Scaling                                                               | Auto          |              |  |
| Panel Type                                                                  | VBIOS Default |              |  |
| TV1 Standard Type                                                           | VBIOS Default |              |  |
| LVDS Switch                                                                 | Default       |              |  |
| CPU Spread Support                                                          | Disabled      |              |  |
| Spread Mode                                                                 | Down Spread   |              |  |
|                                                                             |               |              |  |
| ↑↓→← Move Enter: Select +/-/PU/PD: Value F10:Save ESC: Exit F1:General Help |               |              |  |
| F5:Previous Values F6:Optimized Defaults F7:Standard Defaults               |               |              |  |

#### **System BIOS Cacheable**

Selecting Enabled allows caching of the system BIOS ROM at F0000h-FFFFFh, resulting in better system performance. However, if any program writes to this memory area, a system error may result. The settings are: Enabled and Disabled.

#### **Total GFX Memory:**

For WinXP, the MAX value is base on system memory size 512MB for 1GB DRAM, 768MB for 1.5GB to 2 GB, 1GB for above 2GB.

#### **Boot Display:**

Select the video Device that will be activated during POST.

# 3-8 Power Management Setup

The Power Management Setup allows you to configure your system to most effectively save energy saving while operating in a manner consistent with your own style of computer use.

Phoenix - AwardBIOS CMOS Setup Utility
Power Management Setup

| PCI Express PM Function                                                                                                    | Press Enter |              |  |
|----------------------------------------------------------------------------------------------------|-------------|--------------|--|
| ACPI Suspend Type                                                                                                    | S1(pos)     |              |  |
| Run VGABIOS if S3 Resume                                                                                                    | · -         | Item Help    |  |
|                                                                                                    | Auto        |              |  |
|                                                                                                    | USER Define |              |  |
| Video off Method                                                                                                    | DPMS        |              |  |
| Video off Suspend                                                                                                    | Yes         | Menu Level > |  |
| Suspend Type                                                                                                    | Stop Grant  |              |  |
| MODEN USE IRQ                                                                                                    | 3           |              |  |
| Suspend Mode                                                                                                    | Disabled    |              |  |
| Soft-off by PWR-BTTN                                                                                                    | Instant-off |              |  |
| Wake-up by PCI card                                                                                                    | Disabled    |              |  |
| Power on by ring                                                                                                    | Eabled      |              |  |
| USB KB Wake up from S3(S4)                                                                                                    | Disabled    |              |  |
| Resume by Alarm                                                                                                    | Disabled    |              |  |
| Date (of Month) Alarm                                                                                                    | 0           |              |  |
| Time (hh:mm:ss)Alarm                                                                                                    | 0:0:0       |              |  |
| HPET Support                                                                                                    | Enabled     |              |  |
| HPET Mode                                                                                                    | 32-bit mde  |              |  |
|                                                                                                    |             |              |  |
| ↑→← Move Enter:Select +/-/PU/PD:Value F10:Save ESC:Exit F1:General Help F5:Previous Values F6:Optimized Defaults F7:Standard Defaults |             |              |  |

#### **ACPI Function**

This item allows you to Enabled/Disabled the Advanced Configuration and Power Management (ACPI). The settings are Enabled and Disabled.

#### Video Off Method

This determines the manner in which the monitor is blanked.

**DPMS** (default) Initial display power management signaling.

**Blank Screen** This option only writes blanks to the video buffer.

**V/H SYNC+Blank** This selection will cause the system to turn off the vertical and horizontal synchronization ports and write blanks to the video buffer.

#### **MODEM Use IRQ**

If you want an incoming call on a modem to automatically resume the system from a power-saving mode, use this item to specify the interrupt request line (IRQ) that is used by the modem. You might have to connect the fax/modem to the motherboard Wake On Modem connector for this feature to work.

#### **Soft-Off by PWRBTN**

Under ACPI (Advanced Configuration and Power management Interface) you can create a software power down. In a software power down, the system can be resumed by Wake up Alarms. This item lets you install a software power down that is controlled by the power Button on your system. If the item is set to Instant-Off, then the power button causes a software power down. If the item is set to Delay 4 Sec, then you have to hold the power button down for four seconds to cause a software power down.

# 3-9 PnP/PCI Configuration

Phoenix - AwardBIOS CMOS Setup Utility
Pnp/PCI Configuration

| PCI Slot    |                                                                        |
|-------------|------------------------------------------------------------------------|
| Disabled    | Item Help                                                              |
| Auto(ESD)   |                                                                        |
| Press Enter |                                                                        |
| Disabled    | Menu Level >                                                           |
| Auto        |                                                                        |
| Auto        |                                                                        |
| Auto        |                                                                        |
| Auto        |                                                                        |
| Auto        |                                                                        |
| Auto        |                                                                        |
| Auto        |                                                                        |
| Auto        |                                                                        |
|             |                                                                        |
| 128         |                                                                        |
|             |                                                                        |
|             | Auto(ESD) Press Enter Disabled Auto Auto Auto Auto Auto Auto Auto Auto |

<sup>↑→→</sup> Move Enter:Select +/-/PU/PD:Value F10:Save ESC:Exit F1:General Help F5:Previous Values F6:Optimized Defaults F7:Standard Defaults